# **VI - Kreiranje naloga** S A D R Ž A J

**6.1** Administriranje korisnika **6.2** Pojam korisničkog naloga **6.3** Formiranje korisničkih naloga **6.4** Svojstva korisničkih naloga **6.5** Svojstva računarskih naloga **6.6** Administriranje grupa **6.7** Kreiranje korisničkog naloga

### **6.1 Administriranje korisnika**

- Objekti u AD su: korisnički i računarski nalozi, grupe, printeri i deljeni folderi koji zahtevaju povremenu administraciju tj. upravljanje.
- Najćešći zadatak koji administratori obavljaju koristeći *Windows Server Active Directory Domain Services* (AD DS) je upravljanje objektima u AD kao što su **korisnički** i **računarski** nalozi i **grupe**
- Kreiranje naloga za korisnike, grupe i računare kao i upravljanje istim predstavlja "srce" administratorskog posla,
- To je verovatno jedan od najdosadnijih poslova koje administrator obavlja jer je sa jedne strane jako jednostavan, monoton i veoma sličan za mnoge korisnike tako da se rutinski obavlja.
- $\triangleright$  Sa druge strane to je jako odgovoran posao jer se kreiranjem naloga daju određena prava za korišćenje mrežn. resursa i određuje rad mreže
- To znači da je potrebno da što više naučimo o alatkama i resursima koje nam stoje na raspolaganju kako bi uspešno obavili posao i smanjili mogućnost nepravilnog korišćenja mrežnih resursa.
- $\triangleright$  AD i razni programi drugih proizvođača, nude nam mnoge alatke koje nam automatizuju rutinske poslove i olakšavaju pravljenje naloga

# **6.1 Administriranje korisnika**

- Da bi smo mogli da napravimo korisničke naloge i profile potrebno je da razumemo koji sve tipovi korisničkih naloga postoje.
- Korisnički nalog predstavlja zapis koji obuhvata sve informacije koje definišu korisnika u sistemu mrežnog operativnog sistema.
- Ove informacije uključuju korisničko ime i lozinku koji su potrebni da bi se korisnik prijavio na sistem, ime grupe čiji je korisnički nalog član i prava i dozvole koje korisnik ima za pristupanje mrežnim resursima.
- Korisnički nalog pruža korisniku mogućnost da se prijavi na računar kako bi dobio pristup njegovim resursima - **lokalni nalog**, kao i da se prijavi na domen kako bi pristupio resusima mreže - **domenski nalog**
- Svaki korisnik računara ili mreže trebalo bi da ima jedan jedinstven korisnički nalog i bez njega ne može koristiti računar i mrežne resurse
- Za mrežni domen i lokalni računar, definicija korisnika obuhvata samostalne procese, mrežne objekte (uređaje i računare) i ljude.
- Podsistem za bezbednost Windows Servera ne pravi nikakvu razliku između čoveka i uređaja koji koriste resurse operativnog sistema.
- Svi korisnici se tretiraju kao bezbednosni subjekti (*security principals*)

### **6.1 Administriranje korisnika**

- Svi objekti tipa korisnik izvedeni su od iste klase *User* **AD**
- ≻ Windows Server AD raspolaže sa tri različita objekta koji se koriste za predstavljanje individualnih korisnika u direktorijumu.
- **User Object** i **inetOrgPerson** su *Security Principals* koji mogu da se koriste za dodeljivanje pristupa resursima na mreži.
- **inetOrgPerson** je podrazumevan objekat za dodavanje korisničkih naloga u *OpenLDAP*-u. On sadrži sve standardne atribute korisnika, poput imena, prezimena, adrese, e-mail adrese, telefona i sl.
- Treći objekat **Contact**, nije *Security Principal* i koristi se kod *E-mail*
- Kontaktima u AD možete pristupati iz programa kao što su Outlook i Outlook Express ili iz klijentskih programa koji su *LDAP* kompatibilni
- Objekat tipa **Contact** je gotovo istovetan objektu u Windows-ovom adresaru (*Windows Address Book*, WAB).
- Jedan od najčešćih objekata u AD DS je objekat **User**.
- **User** objekat kao i svi **Class** objekti, predstavlja kolekciju atributa
- **User** objekat može imati preko **250** atributa koje je kreirao sistem i čak i više atributa koje je kreirala organizacija.

### **6.2 Tipovi korisničkih imena**

- 1. **User Logon Name:** unosi se prilikom kreiranja korisničkog naloga i mora da bude jedinstveno u kontejneru u kom se nalazi korisnički nalog. Korisnik koristi ovo ime samo kad se prijavljuje- Logon procesa
- 2. **Pre-Windows 2000 Logon name:** ova imena (NETBIOS) se koriste kada se korisnik prijavljuje na domen sa računara koji rade sa OS pre Windows 2000 koristeći ime sa formatom *DomainName***\***UserName*.
- 3. **User Principal Logon Name:** UPN sadrži korisničko LOGON ime i korisnikov *Principal Name Suffix*, koji su spojeni znakom @. UPN mora biti jedinstveno u celoj šumi a drugi deo UPN-a može da bude ime bilo kog DNS domena u šumi. Koristi se za sekundarna prijavljivanja na mrežu uz komandu **RUN AS**.

Primer UPN naziva: mirko@vtsmis.edu.rs

**4. LDAP Relative Distinguished Name:** Korisnici nikada ne koriste ova imena. Ona identifikuju objekat u roditeljskom kontejneru. Pomoću ovih imena kreiraju se korisnički nalozi iz skripti ili sa komande linije.

## **6.2 Vrste korisničkih naloga**

- **1.Lokalni korisnički nalozi** lokalni korisnik je onaj koji se lokalno prijavljuje na radnu stanicu ili na server. Ovaj nalog se formira samo u bezbedonosnoj bazi podataka računara na kome se pravi. Informacije iz te baze se ne repliciraju na kontrolere domena u domenu.
- **2.Korisnički nalozi domena** korisnik može istovremeno da pripada i lokalnom računaru i domenu. Ovi nalozi omogućuju korisnicima da se prijave na domen i dobiju pristup mrežnim resursima. Pravi se unutar nekog skladišta ili OJ u bazi podataka AD na kontroleru domena. Ovaj podatak se obavezno replicira na ostale kontrolere domena u domenu
- **3. Ugrađeni korisnički nalozi** predstavljaju naloge koji se automatski prave od strane OS i obično su to tri naloga:
	- *I. Administrator -* ovaj nalog koristi se za upravljanje ukupnom konfiguracijom računara i domena.
	- *II. Guest –* uloga naloga *Guest* je da omogući korisnicima koji nemaju otvoren nalog da se prijave i koriste mrežne resurse.
	- *III.HelpAssistant -* predstavlja primarni nalog za uspostavljanje sesije *Remote Assistance* i automatski se kreira kada zatražite ovu sesiju

### **6.3 Formiranje korisničkih naloga**

- U Win.Server OS, konzola *Active Directory Users and Computers* predstavlja glavnu alatku za za rad sa korisničkim nalozima
- Lokalni korisn. nalozi na usamljenom serveru, serveru članu, ili nekoj radnoj stanici se čuvaju u *Security Accounts Manager* (**SAM**) bazi
- Korisničkim nalozima, kada se prvi put kreiraju, automatski se dodeljuje *identifikator bezbednosti* (**security identificator** *– SID*).
- *SID* je jedinstven broj koji identifikuje svaki kreirani nalog.
- *SID* se nikad ne koristi ponovo, brisanjem naloga briše se njegov *SID*.
- Alat *Active Directory Users and Computers* administratoru obezbeđuje sredstva za izvršavanje sledećih zadataka:
	- Kreiranje, menjanje i brisanje korisničkih naloga
	- Dodeljivanje *Log On* scriptova korisničkim nalozima
	- Upravljanje grupama i članstvima u grupama
	- $\checkmark$  Kreiranje i upravljanje grupnim načelima
- Da bi se kreirao korisnički nalog, selektuje se domen u kome želimo da formiramo nalog i iz menija koji se pojavi izabere *New*. Nakon toga se bira **User** ili neki drugi kontejner, gde se želi smestiti nalog.

## **6.3 Formiranje korisničkih naloga**

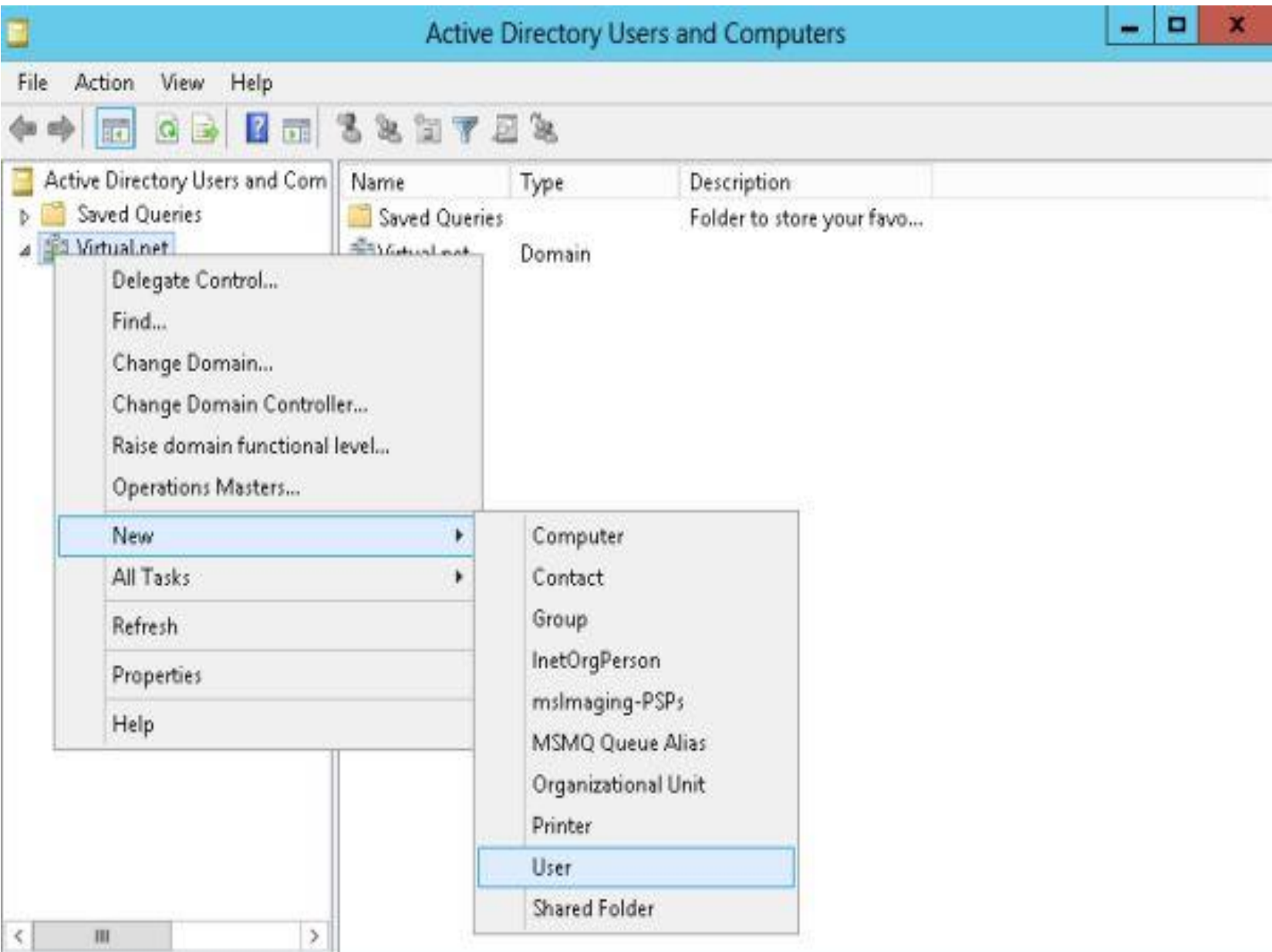

# **6.3 Formiranje korisničkih naloga**

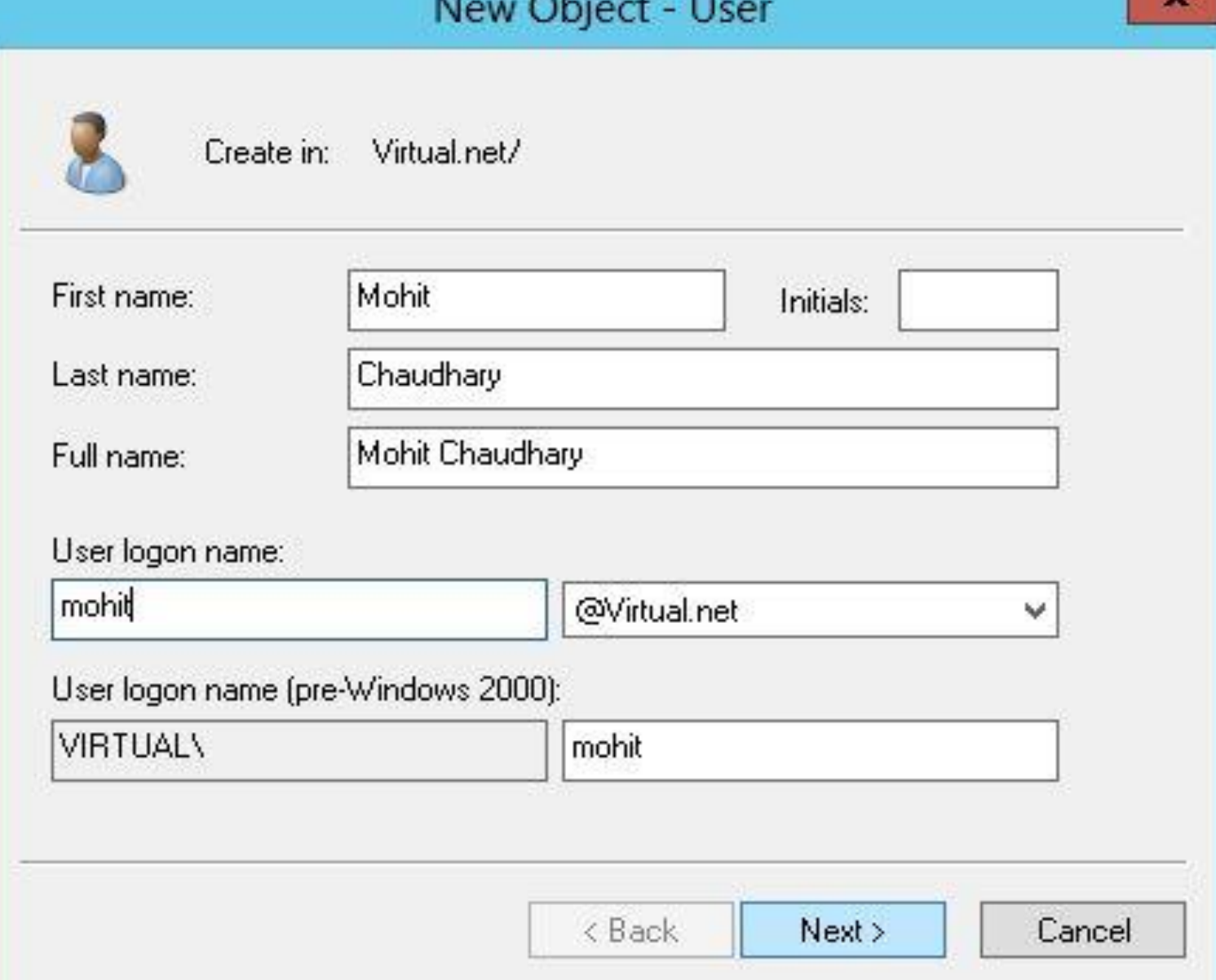

### **6.3 Pravila pisanja korisničkih naloga**

*Korisničko ime u Windows sistemima mora poštovati sledeća pravila:* 

- $\checkmark$  Ime mora biti jedinstveno na računaru, za lokalne naloge (ili jedinstveno u domenu). Međutim, ime korisničkog naloga u domenu može biti isto kao i ime lokalnog naloga na računaru koji je član domena, a nije kontroler, što je činjenica koja unosi veliku konfuziju, jer je reč o potpuno različitim entitetima.
- $\checkmark$  Korisničko ime ne može biti isto kao ime grupe na lokalnom računaru, za lokalni nalog (ni isto kao ime grupe u domenu).
- Korisničko ime može biti dugačko do **20** karaktera i uključuje mala i velika slova ili njihovu kombinaciji.
- $\checkmark$  Da bi se izbegla konfuzija sa specijalnim karakterima sintakse, korisničko ime ne sme sadržati simbole:  $\cdot$ ,  $\cdot$   $\cdot$   $\cdot$   $\cdot$   $\cdot$   $=$   $\cdot$   $+$   $\cdot$   $\cdot$   $\cdot$   $\cdot$   $\cdot$
- Ime može sadržati razmake i tačke, ali se ne može u potpunosti sastojati od tačaka i razmaka. Treba izbegavati razmake jer se u tom slučaju ta imena moraju stavljati među znakova navoda u slučaju pisanja skriptova, ili izdavanja komandi sa komandne linije.

### **6.3 Opcije prijavljivanja**

Korisničke naloge možemo da koristimo da bi smo:

- Omogućili nekome da se prijavi na računar ili domen.
- Omogućili procesima i servisima da rade.
- Upravljamo korisničkim pristupom resursima kao što su objekti AD i njihovim postavkama, deljenim folderima,fajlovima, printerima  $\triangleright$  Svaki nalog koji se kreira u AD ima brojne opcije koje određuju kako se korisnički nalog prihvata na mreži i to su:

*User must change password at next logon User cannot change password Password never expires Store passwords using reversible encryption Account is disabled Smart card is required for interactive logon Account is trusted for delegation Account is sensitive and cannot be delegated Use DES encryption types for this account Do not require Kerberos preauthentication*

### **6.4 Svojstva korisničkih naloga**

- Svakom korisničkom nalogu domena koji smo napravili pridružen je skup podataka koji bliže određuju taj nalog.
- Za korisničke naloge ovi podaci predstavljaju atribute tih objekata koji nam omogućuju da korisnike možemo pronalaziti u AD po njima.
- Da bi videli svojstva kreiranog naloga, desnim tasterom se klikne na objekat korisničkog naloga i iz menija se izabere *Properties*.
- Odavde se brzo može kopirati ili brisati nalog, promeniti ime naloga, upravljati članstvom u grupi, onemogućiti ili omogućiti nalog, resetovati korisničku lozinku, premestiti nalog u drugi kontejner ili OJ, otvoriti korisnikovu home stranicu ili mu poslati E-mail.
- Na kartici *General*, može se dodati opis korisničkog naloga, upisati ime odseka u školi, studijske grupe, brojevi telefona, e-mail adresa itd.
- Kartica *Address*, prikazuje polje za korisnikovu poštansku adresu.
- Kartica *Telephones* nudi mesta za brojeve za kućni, mobilni, faks i IP telefon i pejdžer, kao i mesto za unošenje komentara.
- U *Organizacionoj* kartici mogu se uneti informacije o nazivu nečijeg posla i poziciji u hijerarhiji organizacije.

### **6.4 Svojstva korisničkih naloga**

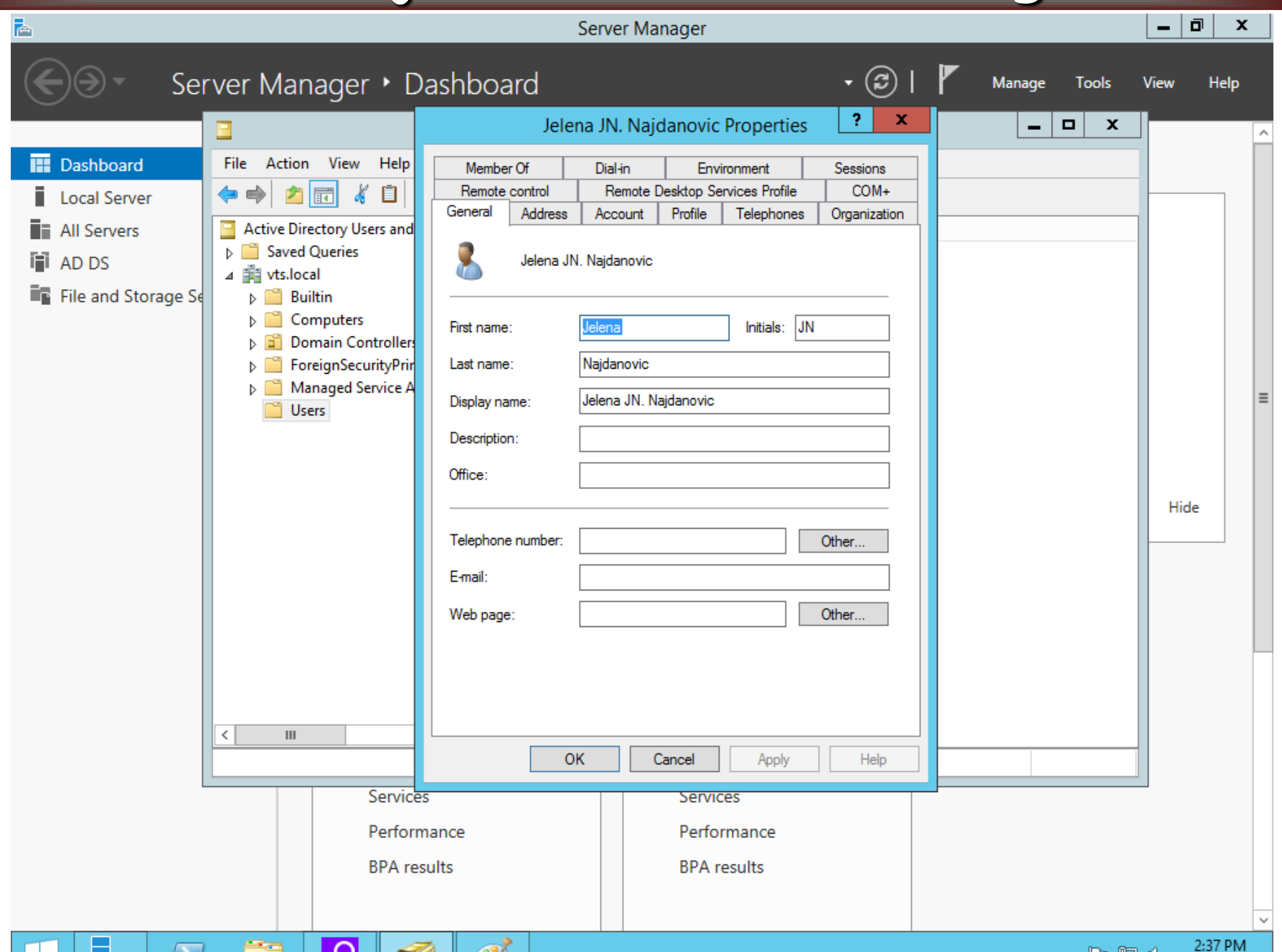

. .

### **6.4 Svojstva korisničkih naloga**

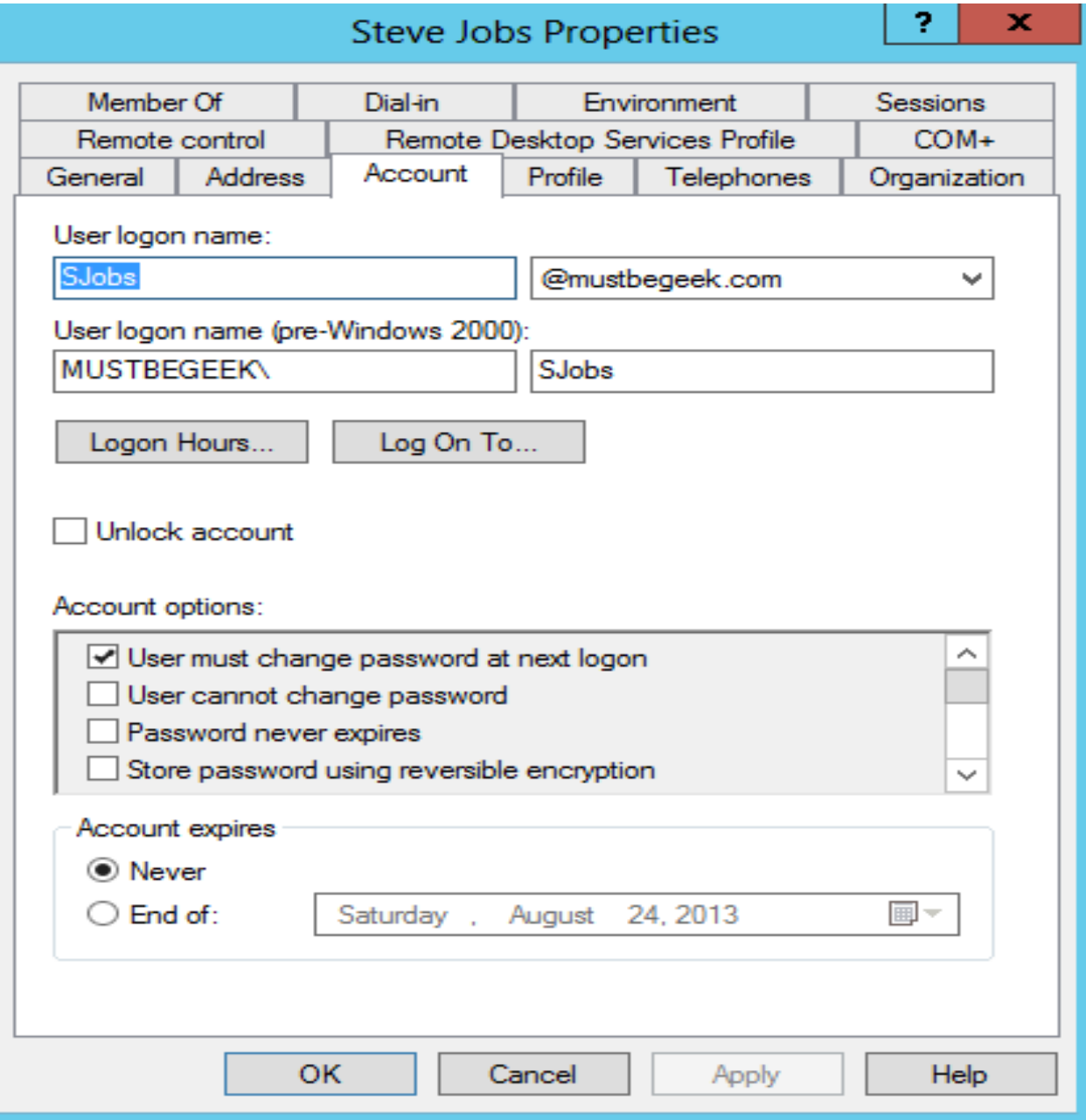

### **6.5 Svojstva računarskih naloga**

- Svaki računar koji radi pod OS Microsoft Windows XP, Windows Vista, Windows 7 ili Windows Server 2003, 2008 i 2012, a koji treba da bude član domena, ima svoj računarski nalog u AD.
- Slično kao i korisnički nalog, računar.nalog omogućuje autentifikaciju i praćenje pristupa računara mreži i domenskim resursima.
- U AD, računarski nalozi su takoĎe *SECURITY PRINCIPLES*.
- Ovo znači da računari moraju da poseduju naloge i lozinke.
- Da bi bio potpuno autentifikovan u AD, korisnik mora da ima validan korisnički nalog, ali isto tako, korisnik mora da se prijavi u domen sa računara koji takođe mora da poseduje validan računarski nalog.
- Ne možemo da kreiramo računarske naloge za računare koji rade pod OS:Microsoft Windows 95,98, Millennium Edition i XP Home Edition
- ≻Računari su odgovorni za odrađivanje ključnih zadataka, kao sto su autentifikacija korisnika pri prijavljivanju na domen, za distribuciju Internet Protocol IP Addresses, za održavanje integriteta aktivnog direktorijuma i za postavljanje zaštitnih šablona (*Security Templates*).

### **6.5 Svojstva računarskih naloga**

Dve osnovne funkcije računarskih naloga su:

- **1. Sigurnost (Security)** Računarski nalog mora biti kreiran u AD za korisnike da bi mogli da iskoriste sve prednosti i karakteristike koje pruža AD. Kada je računarski nalog kreiran, računar tada može da koristi napredan proces autentifikacije kao sto je **KERBEROS** autentifikacija i IP zaštita (IPSec) da bi mogao da šifruje IP saobraćaj.
- **2. Menadžment (Management)** Računarski nalozi pomažu sistem administratoru da upravlja mrežnom strukturom. Sistem administrator koristi računarske naloge da upravlja funkcionalnošću desktop okruženja, automatizacijom instalacije softvera koristeći AD.
- Kada sistem administrator kreira računarski nalog, može da izabere organizacionu jedinicu u koju će da ga postavi.
- Kada se računar pridružuje domenu, kao i ako pri instalaciji samog OS odredimo da računar pristupa određenom domenu, taj nalog će se automatski postaviti u kontejneru **Computers**
- Nakon toga, administrator može da premesti računarski nalog iz kontejnera Computers u bilo koju organizacionu jedinicu - **Pre-staging**

### **6.5 Svojstva računarskih naloga**

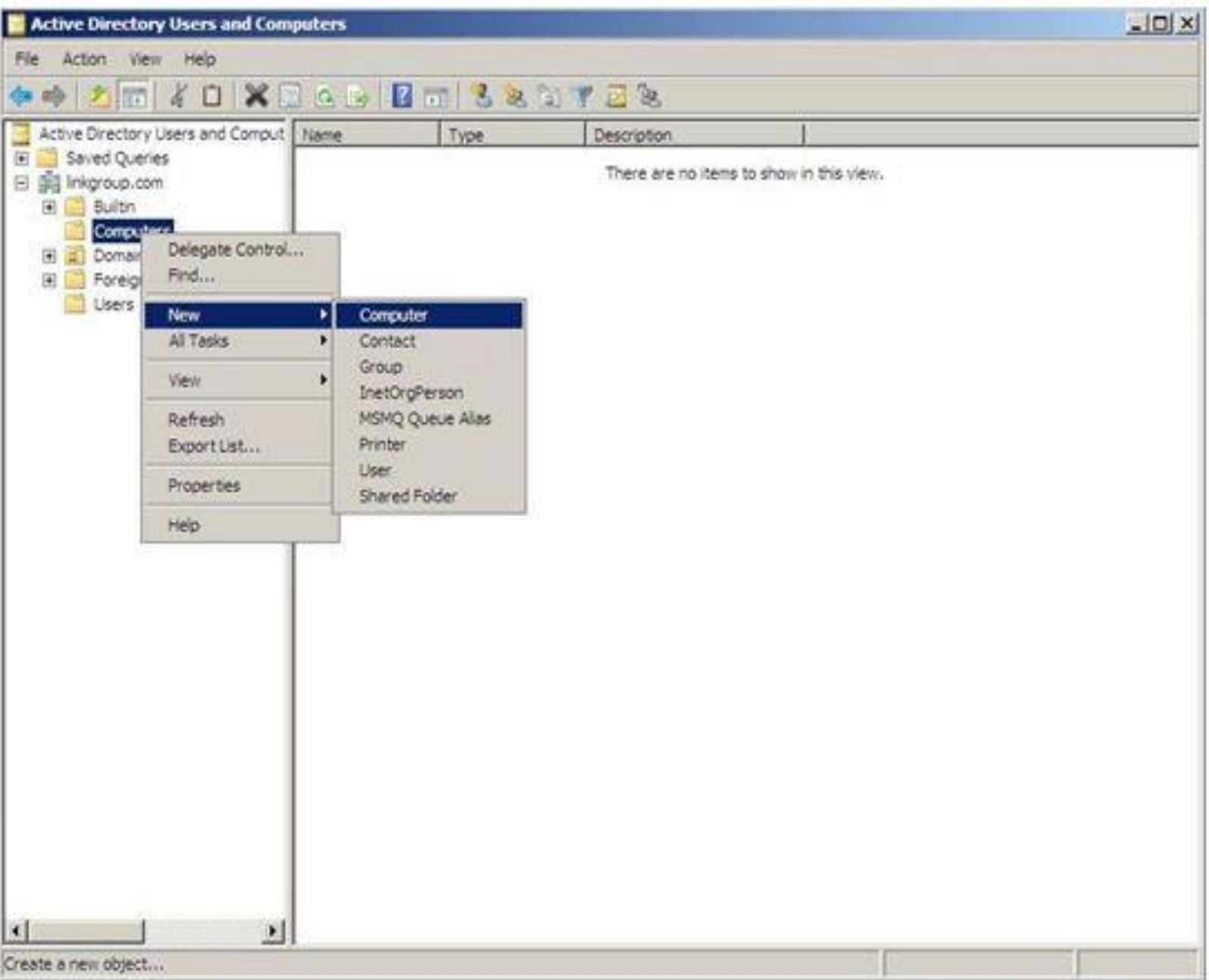

### **6.6 Administriranje grupa**

- Grupe predstavljaju skladišta više korisnika, kontakata, računara ili drugih grupa (formiranje grupe je poznato i kao *ugnežđivanje).*
- Grupa umanjuje rad administratora, tako što omogućuje da se dozvole i prava dodele grupi korisnika umesto da ih pojedinačno dodeljujemo.
- Grupe su izuzetno moćni upravljački objekti jer ih formiramo i koristimo prvenstveno da bismo prava pristupa objekata tipa korisnik i grupa ograničili na određenu bezbednosnu celinu.
- Mogu da sadrže objekte tipa korisnik koji svi imaju ista prava pristupa mrežnim objektima, kao što su deljeni resursi,direktorijumi, datoteke.
- Možemo da koristimo i za formiranje lista za slanje tkz. **distribucionih lista.**
- Predstavljaju izuzetnu olakšicu kod slanja Email poruka većem broju korisnika
- Prednost grupe je to što ista grupa može da sadrži članove koji pripadaju različitim organizacionim jedinicama i domenima.
- Jedna OJ uvek pripada jednom domenu.

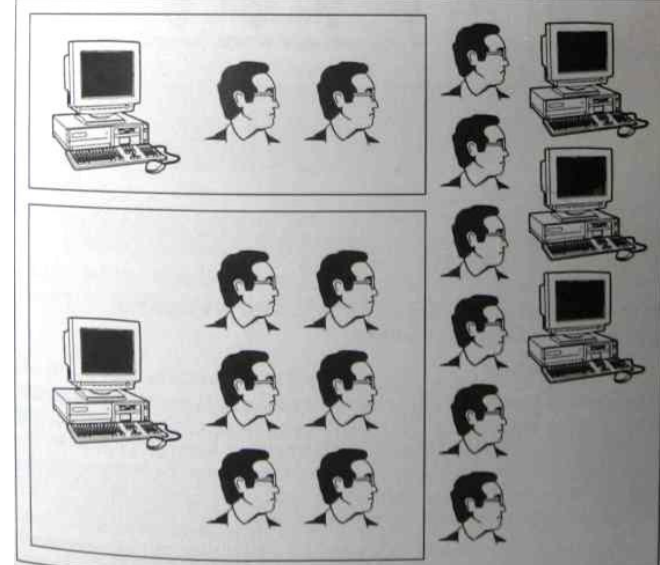

### **6.6 Tipovi grupa**

- 1. Administrators: imaju skoro sva ugrađena prava, pa su članovi u suštini, svemogući u vezi administracije sistema.
- *2.Backup operators:* imaju pravo da zaštitno kopiraju i vraćaju fajlove, bez obzira na to da li na drugi način mogu da pristupaju tim fajlovima.
- *3. Server Operators:* lokalna grupa ima sva prava potrebna za upravljanje serverima domena. Članovi mogu da kreiraju, upravljaju i brišu deljene mrežne resurse na serverima, zaštitno kopiraju i vraćaju fajlove na servere, formatiraju hard diskove servera, zaključavaju i otključavaju servere, otključavaju fajlove i menjaju sistemsko vreme.
- *4.Accounts Operators:* dozvoljeno je da u domenu kreiraju korisničke naloge i grupe i da menjaju i brišu većinu korisničkih grupa i naloga iz domena osim iz grupa: *Administrators, Domain Admins***,** *Account Operators, Backup Operators, Print Operators* **i** *Server Operators***.**
- *5.Print Operators:* mogu kreirati, upravljati i brisati štampače na serveru *6.Power Users***:** Članovi mogu kreirati korisničke naloge i lokalne grupe i upravljati članstvom *Users, Power Users* i *Guests*.
- *7. Users:* Korisnici mogu da pokreću aplikacije (ali ne i da ih instaliraju).

### **6.6 Tipovi grupa**

- Grupisanje mrežnih resursa u grupe najčešće se radi iz bezbedonosnih razloga, ali i zbog jedinstvenog slanja poruka prema više korisnika
- Grupa se može klasifikovati kao **bezbedonosna** ili kao **distributivna**.
- Oba tipa grupa čuvaju se u komponenti baze podataka servisa AD što nam omogućava da ih koristimo bilo gde na mreži.
- Bezbedonosnim grupama se dodeljuju *SID*-ovi koji jednoznačno određuju svaku grupu.
- Distribucione grupe nisu sigurnosne i one nemaju *SID* i ne pojavljuju se u *ACL*-u (*Acces Control List*).
- $\triangleright$  Sigurnosne grupe u Aktivnom direktorijumu su, takođe, nezvanične distribucione liste.
- Pri pravljenju grupe pored tipa grupe važno je odrediti i njen domet.
- Domet grupe omogućuje da koristimo grupe za dodeljivanje dozvola
- Poznata su tri osnovna **tipa dometa grupa** i to:
	- 1. Globalni domet
	- 2. Lokalni domet
	- 3. Univezalni domet

### **6.6 Dometi grupa**

- **1. Globalni** najčešće se koriste za organizovanje korisnika koji dele slične zahteve za pristup mreži. Dve su osnovne karakteristike ovih grupa: **ograničeno članstvo** - možemo da dodajemo članove samo iz domena u kojem smo napravili globalnu grupu, i **pristup resursima u bilo kom domenu** - grupu koristimo za dodeljivanje dozvola za pristup resursima koji se nalaze u **bilo kom** domenu u stablu ili šumi.
- **2. Lokalni u domenu** nalaze se na usamljenom serveru, serveru koji je član domena, ili na radnoj stanici. Lokalne grupe su lokalne za taj računar. Karakteristike ovog tipa su: **otvoreno članstvo** - dodajemo članove iz bilo kog domena i **pristup resursima u jednom domenu**ovde se grupa koristi za dodeljivanje dozvola za pristup resursima koji se nalaze u **istom** domenu u kome se i grupa pravi.
- **3. Univerzalni** predstavljaju novu mogućnost, počevši od Win 2000, i omogučuju da dodeljujemo dozvole povezanim resursima u više domena. Karakteriše ih **otvoreno članstvo** - dodajemo članove iz bilo kog domena, **pristup resursima u bilo kom domenu** - omogučuje dodeljivanje dozvola za pristup resursima koji su u bilo kom domenu

### **6.6 Grupne polise**

Pomoću grupnih načela može se obaviti:

- Objavljivanje ili dodeljivanje softverskih paketa korisnicima ili računarima
- Dodeljivanje *Start-up*, *Shut Down*, *Log On* i *Log Off* skriptova
- Definisanje lozinke, zaključavanje i revizija načela za domen
- Standardizacija mnogih drugih parametara bezbednosti za udaljene računare parametara koje je ranije bilo moguće konfigurisati editovanjem *Registra* ili korišćenjem alata za konfigurisanje bezbednosti drugih proizvođača. Neke karakteristike, kao što su mogućnosti nametanja članstva u grupi i konfigurisanja servisa u potpunosti su nove.
- Definisanje i nametanje parametara za *Internet Explorer*
- Definisanje i nametanje ograničenja za korisničke stone računare
- Preusmeravanje odreĎenih fascikli iz korisničkih profila ( kao što su *Start Menu* ili *Desktop*) na neku centralnu lokaciju
- Konfigurisanje i standardizacija parametara za nove mogućnosti, kao što su *offline* fascikle, *disk quote*, čak i sam *Group Policy*

### **6.7 Ažuriranje naloga**

#### **Kada treba modifikovati korisničke i računarske naloge ?**

Sistem administratori su odgovorni za kreiranje korisničkih i računarskih naloga u AD a samim tim i za njihovo održavanje. Da bi odradili ove zadatke, sistem administratori moraju da budu dobro upoznati sa različitim postavkama za svaki korisnički i računarski nalog.

**Postavke za korisnički nalog** - Korisnici mogu da koriste postavke korisničkih naloga da bi došli do određenih informacija vezanih za druge korisnike, kao što su telefonski imenik ili da potraže korisnika na osnovu lokacije njegovog rad.mesta koja je navedena u postavkama koris. naloga

**Postavke za računarski nalog** - Da bi sistem administrator mogao da održava računarski nalog, mora da bude u stanju da pronađe fizičku lokaciju tog računara. Najčešće korišćen parametar za naloge računara u AD je **Location and Managed by Properties**. Ova postavka je korisna jer pomoću nje možemo da dokumentujemo fizičku lokaciju računara na mreži. Takođe, kartica Manage by u postavkama za računarske naloge daje nam listu individua koje su odgovorne za taj računar.

### **6.7 Ažuriranje naloga**

#### **Zašto omogućiti ili onemogućiti korisničke i računarske naloge?**

Nakon kreiranja korisničkih naloga, treba odrađivati povremene administrativne zadatke da bismo osigurali da mreža nastavi da ispunjava potrebe organizacije. Ovi administrativni zadaci uključuju omogućavanje i onemogućavanje korisničkih i računarskih naloga. Kada omogućimo ili onemogućimo nalog, dajemo ili zabranjujemo pristup nalogu.

#### **Primeri**:

- Ako će korisnik biti odsutan dva do tri meseca sa posla. Po odlasku korisnika treba onemogućiti korisnički nalog, a omogućiti mu ga kad se ponovo vrati na posao.
- Kada dodajemo korisničke naloge koji će se koristiti u budućnosti, ali iz bezbednosnih razloga ih treba onemogućiti dok ne budu potrebni.
- Onemogućiti nalog kada ne želimo da se korisnik prijavi na mrežu sa deljenog računara.

### **6.7 Omogućavanje i onemogućavanje naloga**

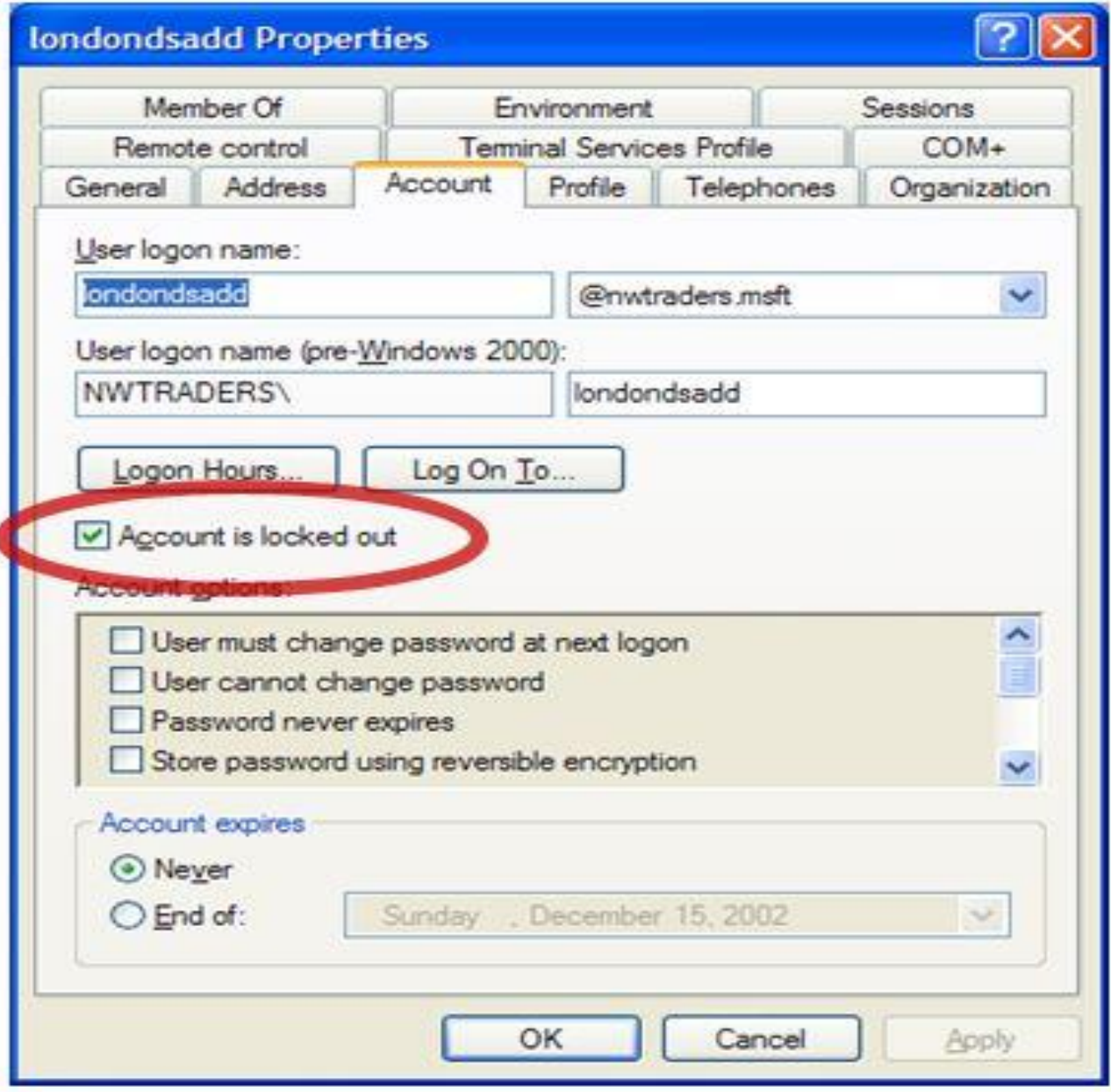

#### **Korak 1:**

Nakon prijavljivanja na Windows Server 2012 biramo **Start Menu** i nakon toga izaberemo **Administrative Tools**

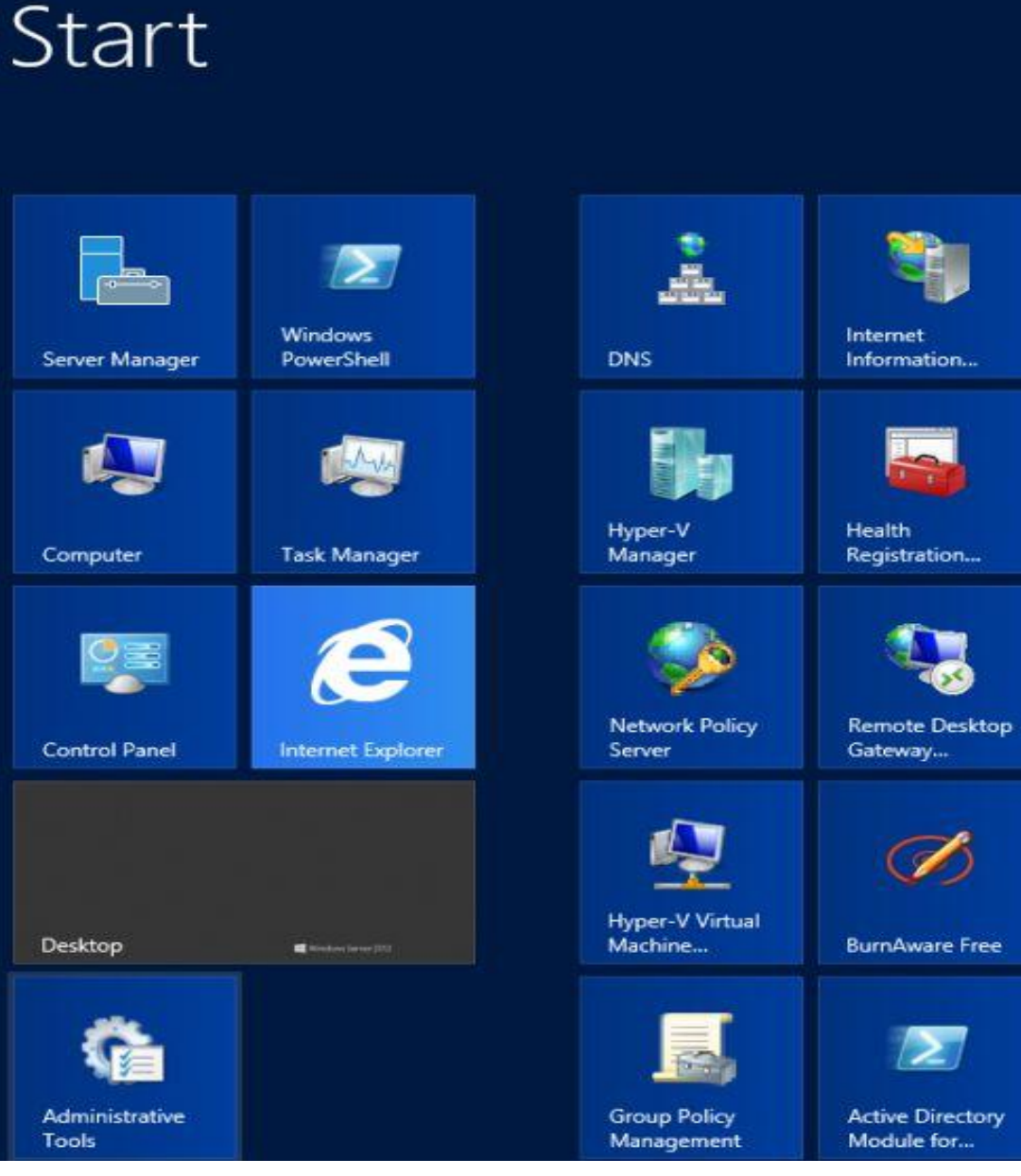

**Korak 2:** Iz liste opcija koje

se pojavljuju treba izabrati opciju **Active Directory Users and Computers**.

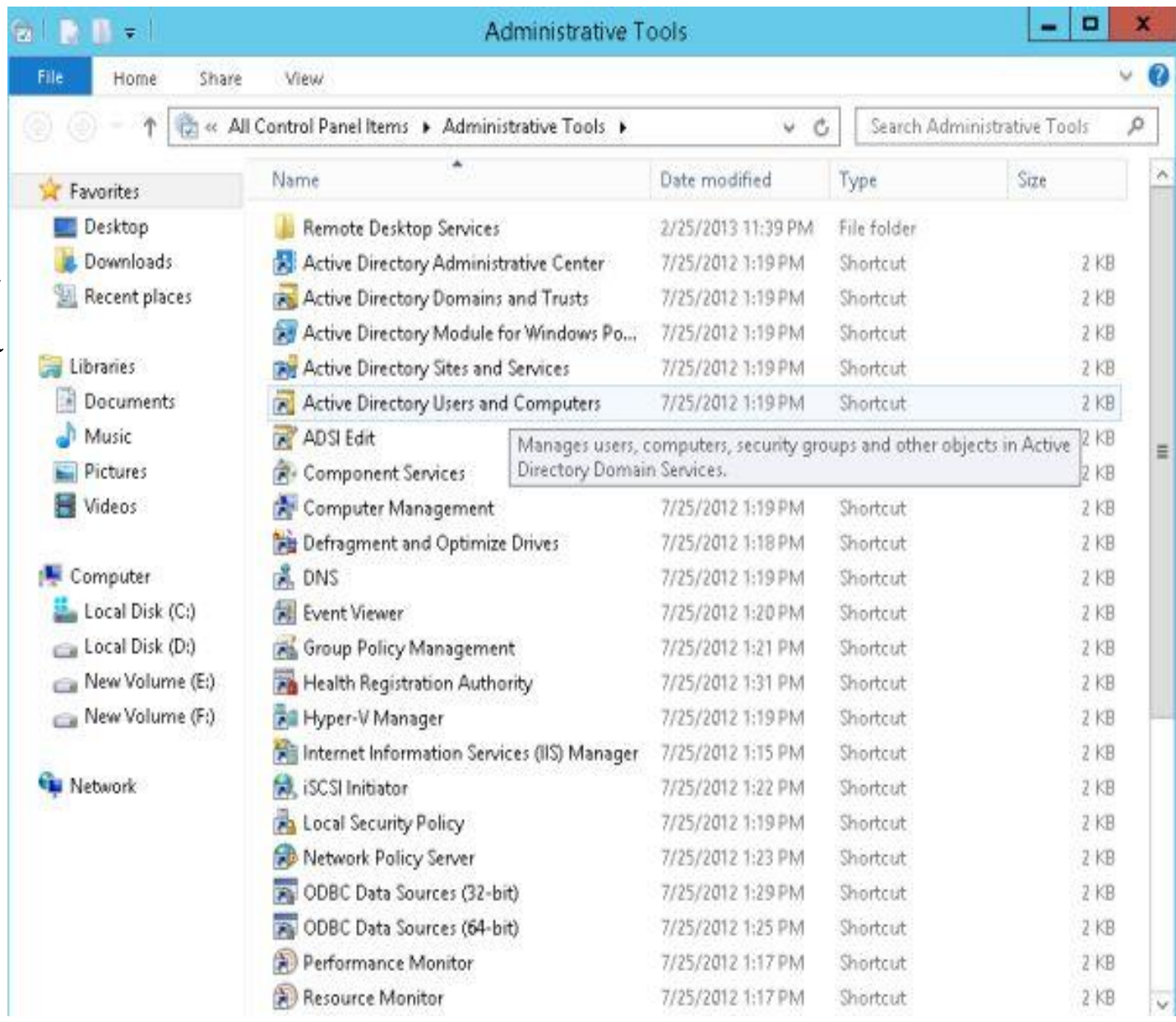

#### **Korak 2:**

Isti meni **Open AD Users and Computers** možemo otvoriti i iz **Server**  Manager ili jednostavnim zadavanjem komande **dsa.msc** iz komandnog režima (RUN aplikaciju možemo pokrenuti istovremenim pritiskanjem tastera [**Windows Key**] + [**R**] sa tastature.

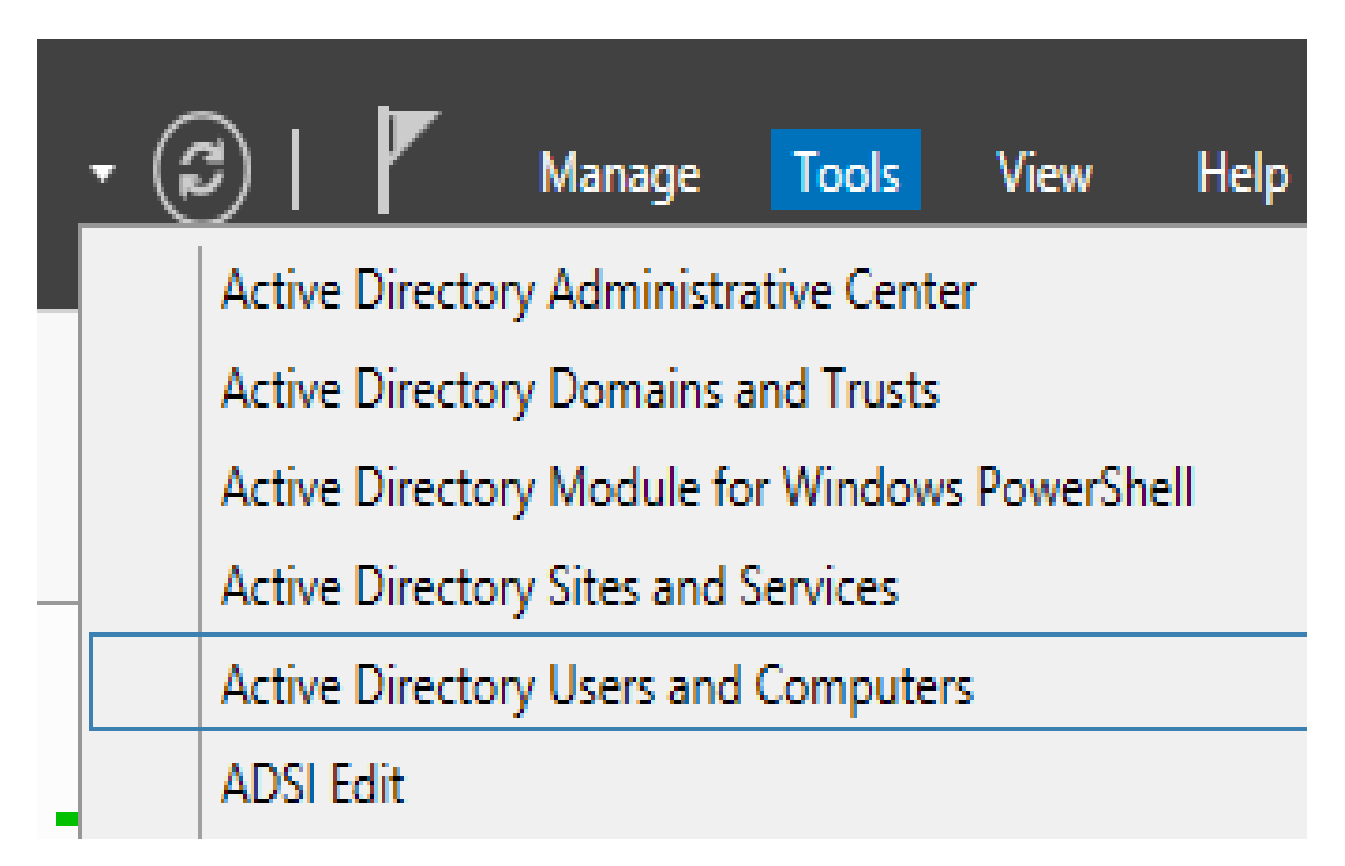

#### **Korak 3:**

Pojaviće se meni koji će pokazati postojeći domen i ponudiće nam se mnoge dostupne opcije kao što su Account, Bulletin, Computers, Users i druge.

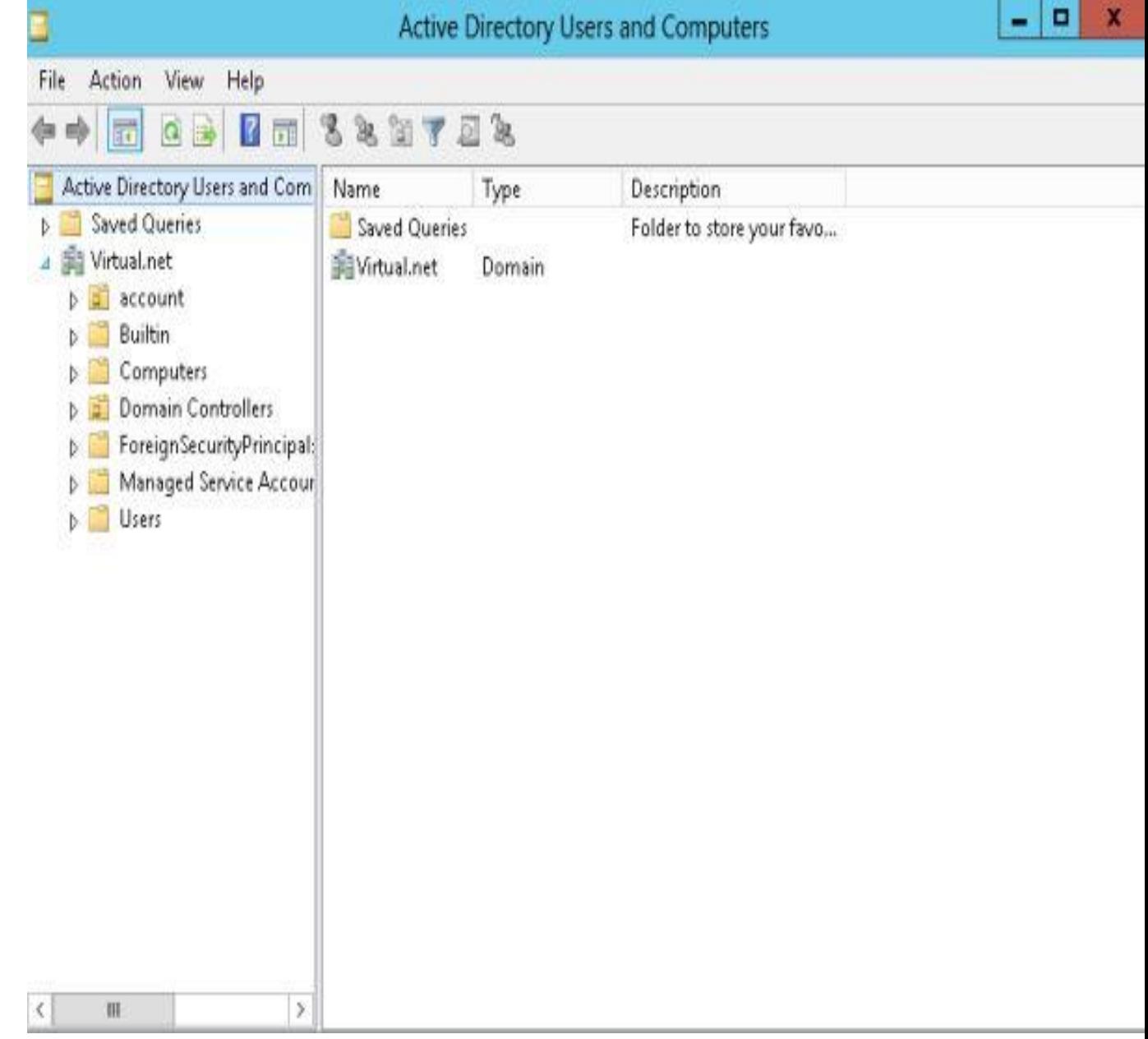

### **Korak 4:**

Izaberite vaš domen i zatim opciju **New**. Nakon toga izabrati **User** ako želimo da dodamo nalog za novog korisnika.

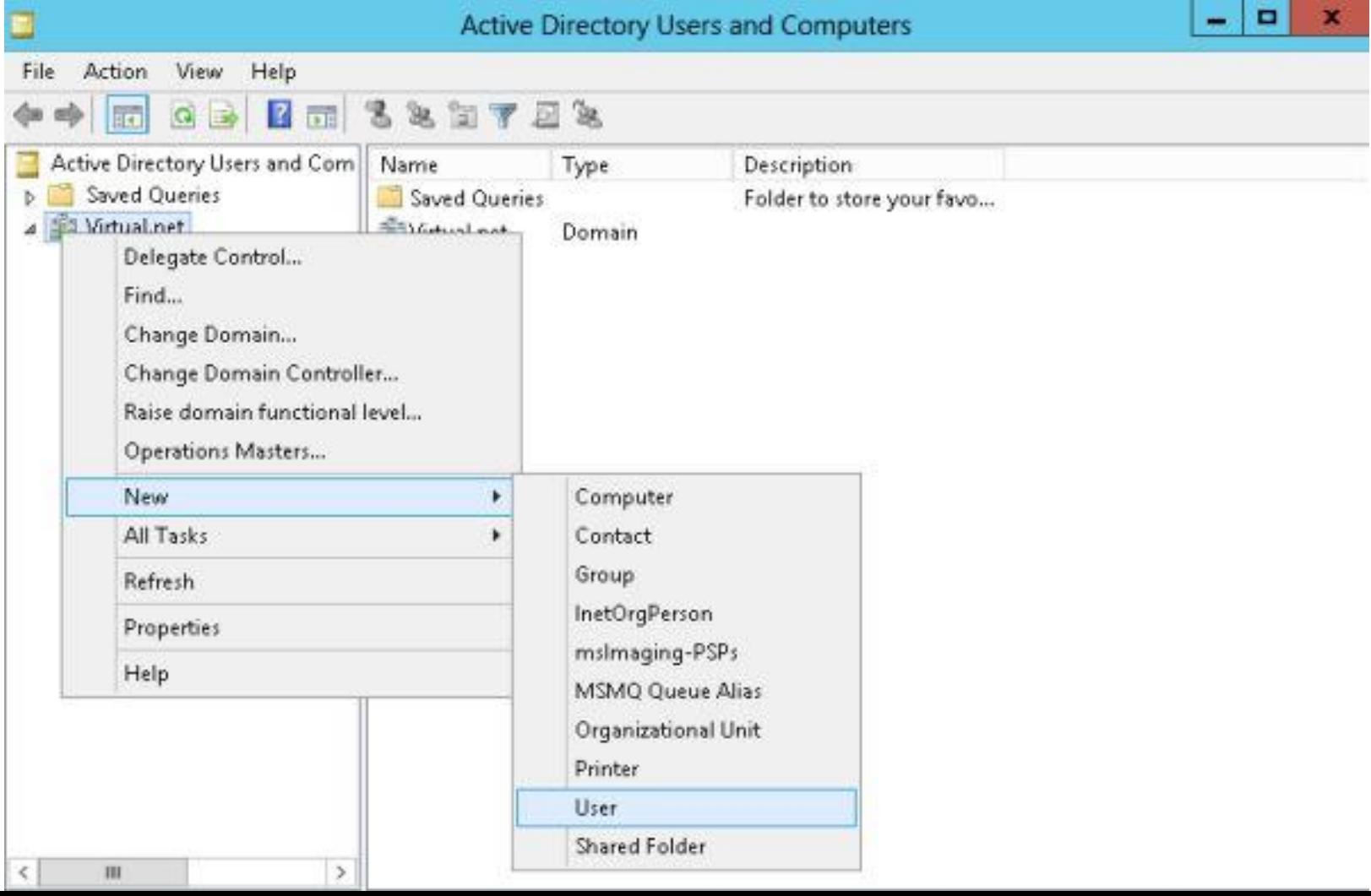

### **Korak 5:**

Pojaviće se forma za unos podataka za novog korisnika. Nakon unošenja podataka potrebno je izabrati opciju **Next**.

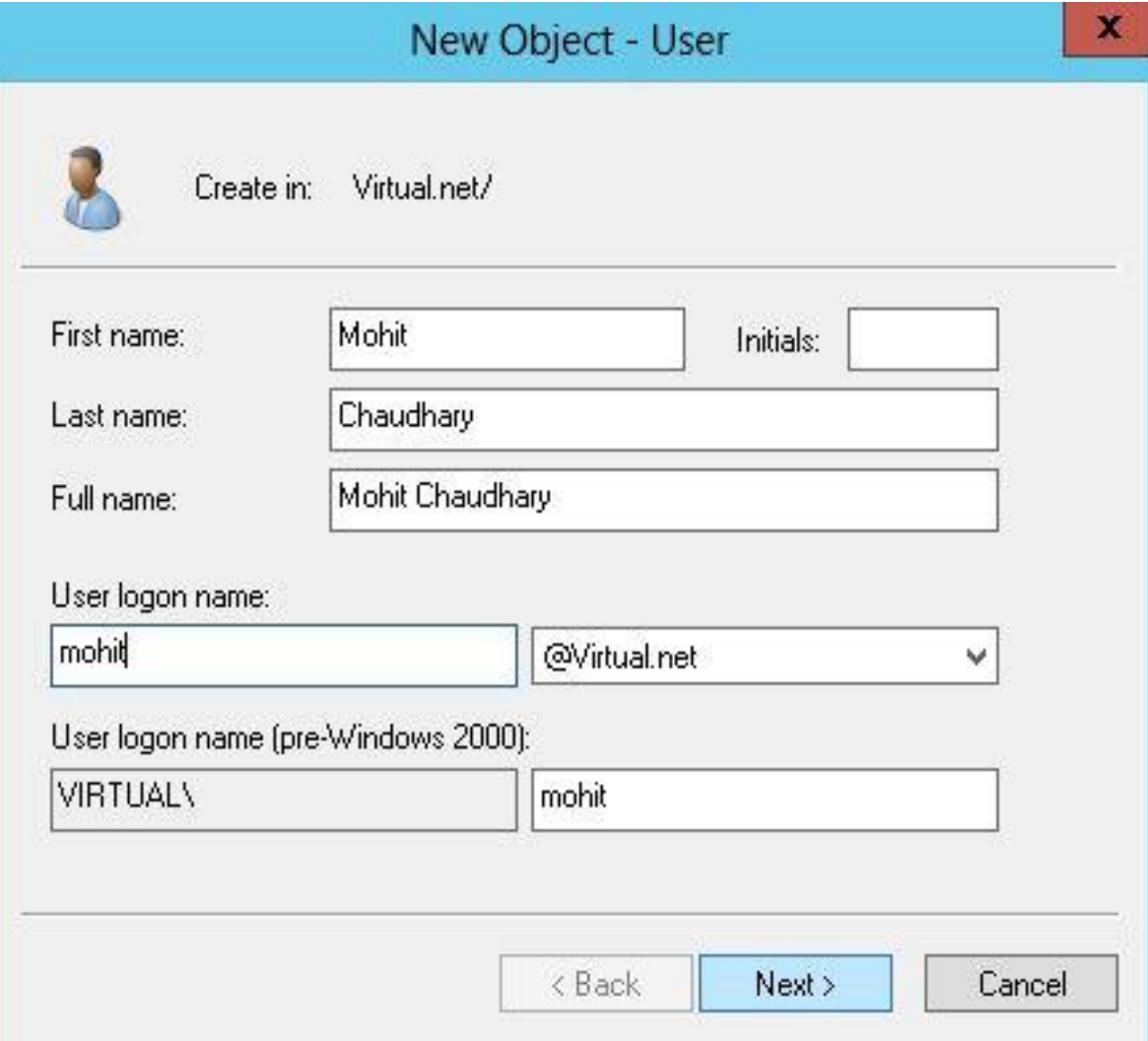

**Korak 6:**

korisnika.

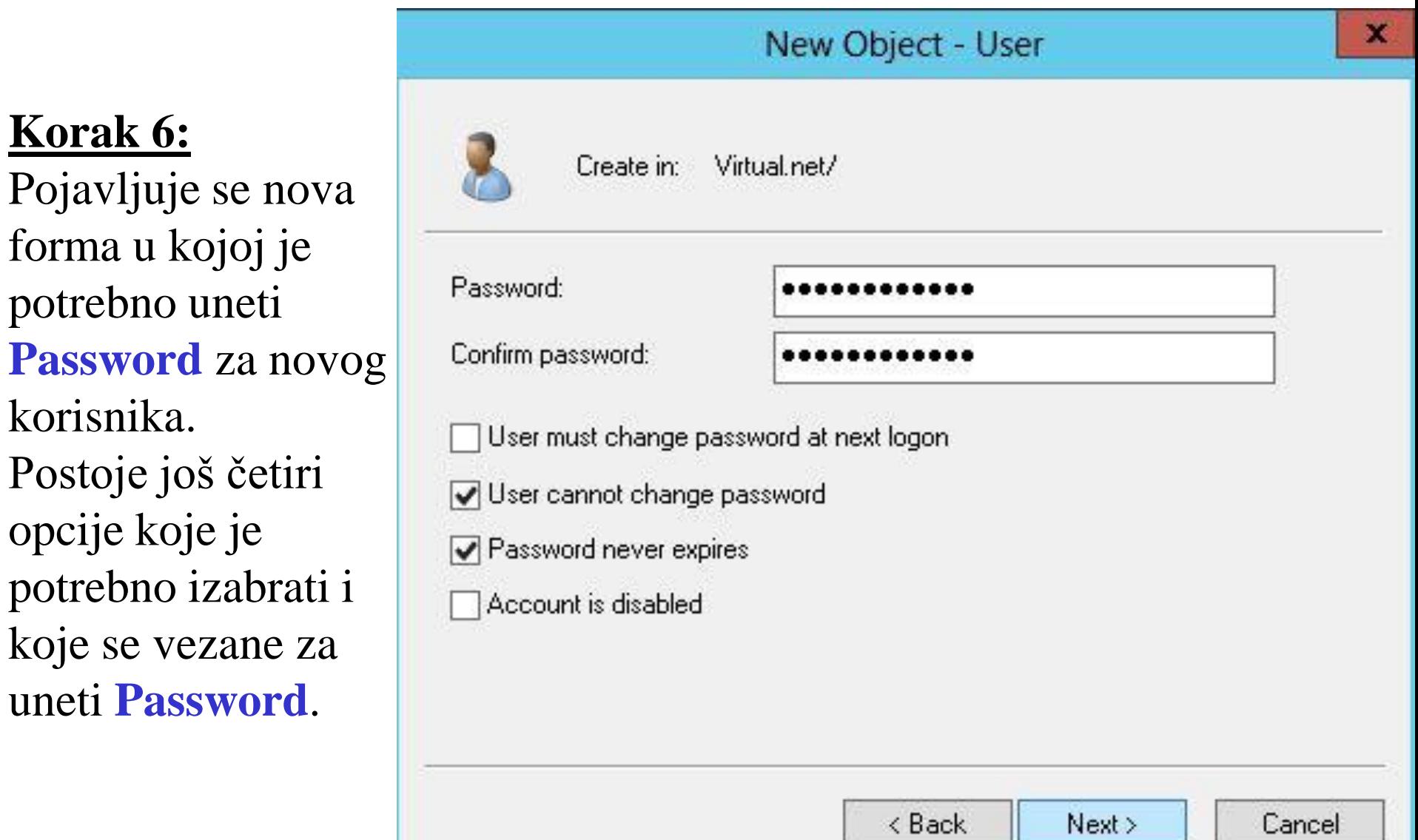

#### **Korak 7:**

Nakon zadavanja opcije **Next** pojaviće se prozor u kome će se naći zbirno sve opcije koje su u prethodnim koracima zadate. Ako je sve uredu treba izabrati opciju **Finish** kako bi se formirao novi nalog.

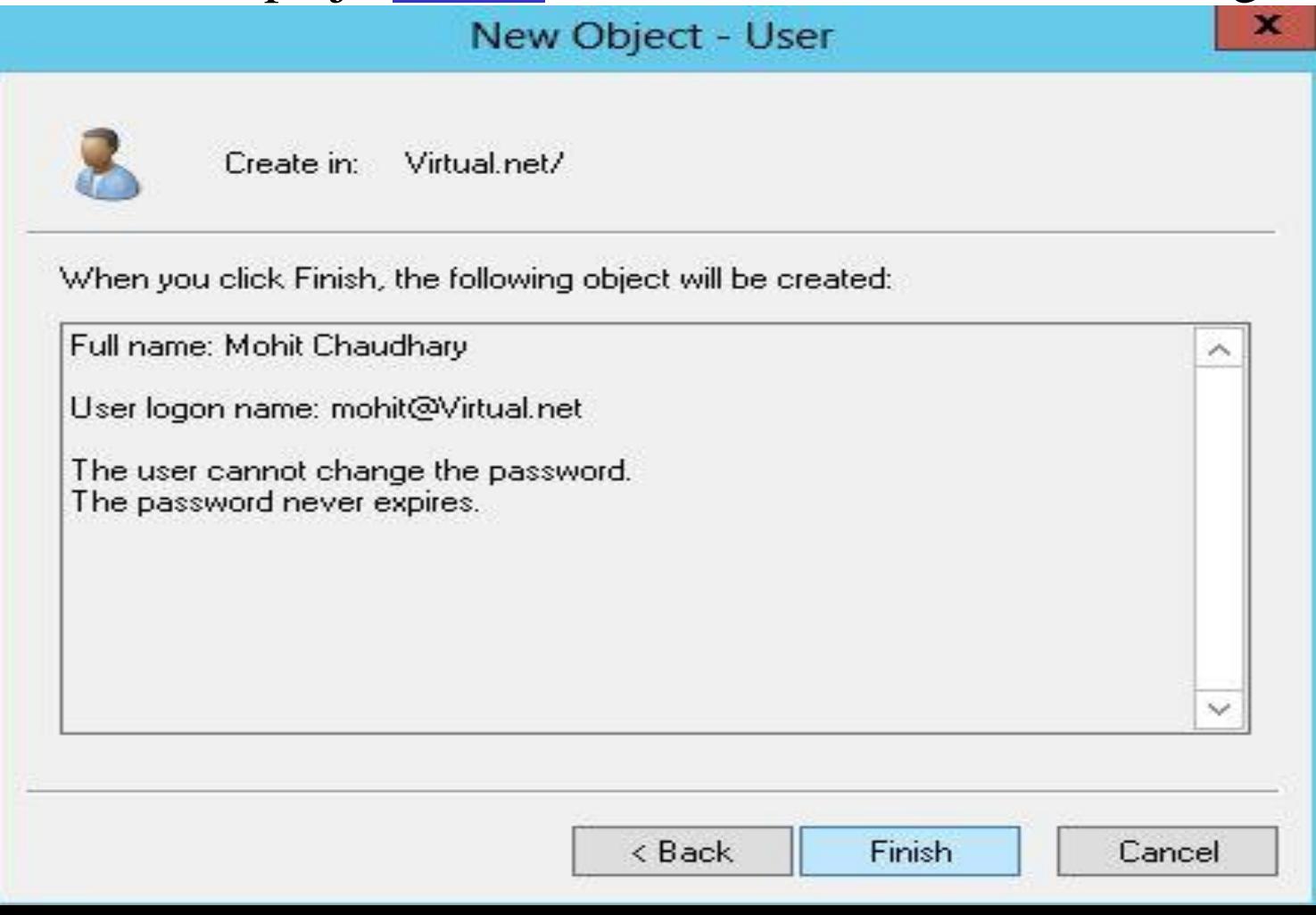

# **Hvala na pažnji !!!**

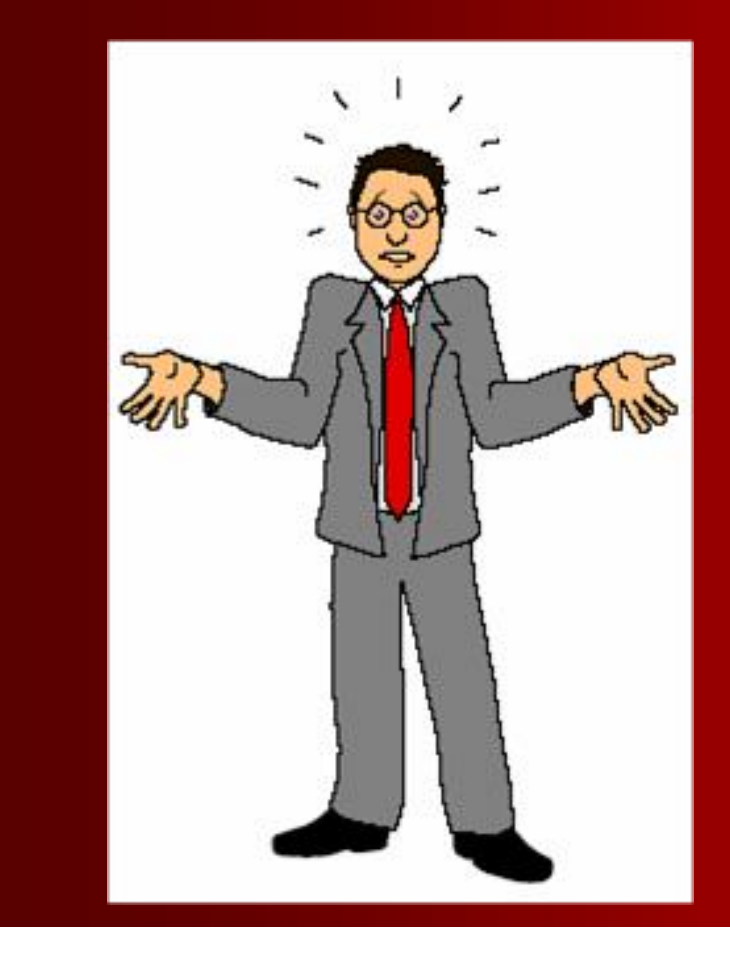

# **Pitanja**

**? ? ?**